## **COM Commander Crack Free [Latest-2022]**

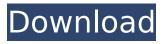

COM Commander Crack+ Incl Product Key Free Download [32|64bit]

COM Commander is a powerful command linebased RS-232 control tool for use with the DMX Listener. It's specially designed to allow direct control of DMX devices, especially those controlled via DMXListener via DMX Commanders. The

main difference between COM Commander and DMX Commander, is that COM Commander is designed to be a more powerful direct-control tool for DMX devices, while DMX Commander is designed for DMXlistener style of control. For example, COM Commander is often more capable than XTT

(Xtreme Terminal for DMX). Both can be used to start and stop effects and create and modify DMX channels. The main difference is how you control DMX devices. COM Commander's core commands: Switch devices on/off (switch DMX devices on) Set channel to DMX device (tell DMX Listener what

DMX device to control) Set channel to DMX device with device ID Send DMX command (send DMX commands to DMX device) View DMX log on DMX device DMX Log viewer Notes: DMX list provides an internal representation of the DMX-bus which can be used to selectively turn on or turn off DMX

devices on the DMXbus. Selectively turning on or off DMX devices has certain advantages as most of the DMX devices can only be turned on or off at once. For example, all effect lights in a theater can be turned on at once or all of them can be turned off at once. Selectively turning on or off DMX

devices is a great way to allow a DMX-listener to control up to two or three DMX-devices while only allowing the DMX-listener to select which device is to be used for which purpose. DMX-listener also provides a mechanism to create DMX channels without DMX devices. The DMXlistener will create a

channel which can be used for broadcasting effects. By default, the channel is called DMX Channel (0). To create and/or change the name, use the -channel command-line argument. If the DMX device appears as a DMX-listener, then the DMX-listener will pass control back to the DMX-listener when a

DMX command is performed. For example, if the DMX-listener has control of the DMX device 01, then the DMX command to switch on device

**COM Commander Crack +** 

This is the one program that you need to use to control your DMX lights

with RS-232 devices. Setting Up the COM Command: Before you can use COM Commander, you need to use two programs: the COM Command application and the COM Controller, COM Command is a program that will take the address of the COM port from the COM Controller program,

and then look at that address. It then looks at the device type and determines the command. Then it takes that command and converts it into an RS-232 command and sends it to the COM Controller, COM Controller is a program that sends commands to the COM port and then converts those

commands back into RS-232 commands and sends them to the DMX Controller. How to Use **COM Commander:** Once you have both of these programs you can use COM Commander to control one or more lights in your DMX system. COM Commander has two sections: COM Command Definition -

12 / 38

In this section, you set up the default devices. This can be done by use of two buttons. The first button is to choose the COM Command addresses, which you can do by either clicking a button or using the scroll bar. The second button is to choose the COM Controller I/O address. When you choose a

**COM Command** address, the COM Command will look for the COM Controller program to complete that command. For example, if you chose COM 3, the COM Command would send the address to the COM Controller, which would send a value of 0x300 back to the COM Command. The COM

Command application can then convert the received data into an RS-232 command and send it to the COM Controller, COM Controller Definition -The COM Controller is set up by clicking a button. This will cause the COM Controller application to load up. Then you can enter the settings for that COM

Controller, such as the name and address of that COM Controller. After you have finished with that COM Controller, you can close it. Control Demo -This is a demo of COM Commander. There are two sets of buttons. The first is to select the different address ranges. The second is to select the different

COM Commands. The COM Command contains a single address. As of now, this address is used for the default configuration. In the future, this address may have more functionality. COM Controller contains: COM number COM type COM address **COM monitor Notes:** The COM Command

program sends an address to the COM Controller. The COM Controller then sends an address back b7e8fdf5c8

COM Commander Crack + 2022

 Allows sending over 200% more DMX8 commands than the newer version of COM Commander. - Works from an application, no separate COM Controller needed. -Easy to use and no technical input is needed. - Supports all RS232 devices. -

Supports all DMX8 devices. - A quick and easy to use program. -Click on the device you want to control. - There is a help icon in the tool bar that shows you the available commands. - If the device you want to control is unknown, you can press the down arrow to list the devices. - Type in the

command string after the device. - The application saves the setting in the text file that you have selected in the configuration window. - Press the up and down arrows to select the command strings (as seen on the device). - Type in the command string. -Save the setting (or type in a new one). -

Press the ok button to create the command (must be set on the device). - Setup the device and press the ok button to set the settings. - Press the test button to view the settings. - Repeat this process for every device that you have. -Press the play button to start the animation or the stop button to

stop the animation. -Press the next and previous buttons to move through the animation. - Press the play and stop buttons to change the animation speed. - For the quicker animations, you can use the parameters in the tool bar (Or type in the animation time here). -Press the preset

buttons to set the animations to the presets. - Press the clear preset buttons to clear the preset animation. - Press the reset button to reset the animation. - For most networks, a restart is not required. However, if you have a network, you should restart the DMX Listener program to

apply the settings. -There is a help icon in the tool bar that shows you the available commands. - You can select a new text file from the configuration window to save your settings. - The default value of the setting is 6 seconds. - The value can be set higher if you want faster animations.

- The default value is

not set if the device does not support the setting. - Press and hold the play button to set the value. - Type in the seconds (the default is 6 seconds). -Press and hold the previous and next buttons to change

What's New in the?

COM Commander is a

small program written in VBScript and runs in the background. It uses a database file to store all the information (name, default parameters etc) about all the devices connected to the computer. Using the COM Commander you can control all the devices using any COM based software that

can receive COM commands, including the DMX Listener software. COM Commander Technical **Descriptions: COM** Command: It is the standard set of commands used to communicate with devices using the RS-232 protocol. Not all commands are supported by all

devices. It is easy to edit a file that can be used to describe your own commands. In addition to the traditional set of commands (found in most programming languages) you can add commands using the Add COM Command functions. This allows a COM command to be

composed as a series of sub-commands. All the command information stored in the database file is available at all times. So you can see what parameters are available for any given device, and you can edit the parameter information for any device. Parameters: By default Com

Commander writes and reads from the database file all the parameters for all the devices connected to the computer. You can specify individual parameters to be written and read for a device by using the set param function. Parameters can be read from or written to without the need to

switch the COM connections. PC-Compatibility: COM Commander runs on all operating systems that support VBScript. And in addition to the normal VBScript and COM support you can call native Windows functions if the PC-Compatibility layer is installed. When the VBScript is run the

COM Commander code is run in the background, so you can get on with your work. In addition, COM Commander never requires user intervention. VBScript: In addition to the functionality described above, COM Commander also can send the standard set of VBScript control

statements. For those who have not used VBScript, you can read more about it here. **VBScript Commands: Is** the standard set of commands used to control VBScript and other Scripting languages. You can use the ComCommander.C ommand method of the COM objects to control a VBScript command.

You can use the ComC ommander.Return function to return the result of a VBScript command to an application. You can use the return value of the ComCommander.R eturn function to set the value of the PARAMET

**System Requirements For COM Commander:** 

OS: Windows 10 64-bit Windows 7 or newer Windows 10 64-bit Windows 7 or newer Processor: Intel Core i5 3.1GHz or faster Intel Core i5 3.1GHz or faster Memory: 8 GB RAM 8 GB RAM **Graphics: NVIDIA** GeForce GTX 660 **NVIDIA GeForce GTX** 

660 DirectX: Version 11 Version 11 Network: **Broadband Internet** connection required Broadband Internet connection required Storage: 25 GB available space 25 GB available space Sound Card: DirectX 11 compatible (supports HD Audio) DirectX

Related links:

http://tutorialspointexamples.com/spyshelter-firewall-20-0-4-torrent-activation-code-free-download

https://roundabout-uk.com/wp-

content/uploads/Coypu\_Crack\_Free\_Download\_2022.pdf

http://babauonline.com/autumn-netspy-crack-with-license-code-for-windows/

https://baronseguros.com/wp-

content/uploads/2022/07/ICandy\_Junior\_Icons\_\_Free\_X64\_Latest\_2022.pdf

https://www.cityofmethuen.net/sites/g/files/vyhlif886/f/uploads/mc12721.pdf

https://www.techclipse.com/file-hound-crack-with-product-key-april-2022/

https://www.mycatchyphrases.com/guitar-tuner-free-license-key-free-download/

https://laissezfairevid.com/inno-setup-xdelta-patch-maker-10-0-12-crack-activation-

code-with-keygen-free-download-x64-latest/

https://kaalama.org/upload/files/2022/07/uNvgCOeuxGn7NjAcMjf3\_04\_fc6d5218eaf 63dece3455cab9eee65c7\_file.pdf

https://sportweb.club/snmp-imanager-mac-win-latest-2022/

https://fabianozan.com/?p=9311

https://nyc3.digitaloceanspaces.com/coutana-media/2022/07/gilmar.pdf

https://www.promorapid.com/upload/files/2022/07/ZYm9hDn3vDTXgSymydJI\_04\_5

b6d2a1140654d16004fefd5da23a192 file.pdf

https://www.umass.edu/ials/sites/default/files/webform/2021manningfullapplications/flafab571.pdf

https://waoop.com/upload/files/2022/07/lc42guxdXsTdJ3IK9sKy\_04\_fc6d5218eaf63dece3455cab9eee65c7\_file.pdf

https://6v9x.com/batch-rename-pro-crack-keygen-full-version-free/

http://tahuangri.yolasite.com/resources/HSC-Whois-MacWin.pdf

http://cubaricosworld.com/wp-content/uploads/2022/07/kafeval.pdf

http://kampungkbpucangsawit.com/?p=2714

https://damp-thicket-50002.herokuapp.com/Tape Harmonizer VST.pdf